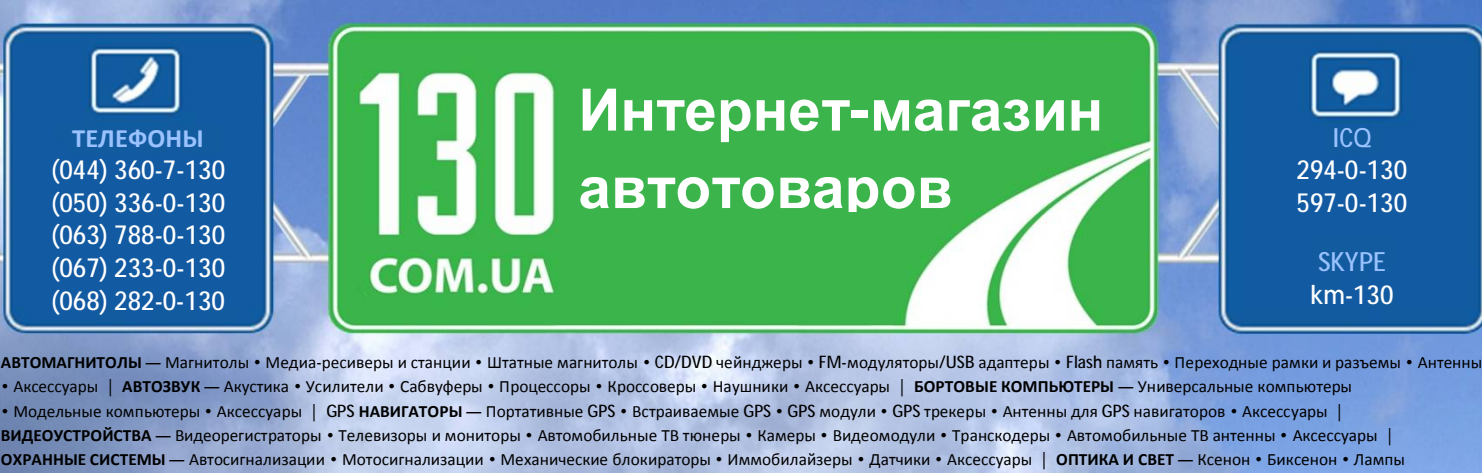

• Светодиоды • Стробоскопы • Оптика и фары • Омыватели фар • Датчики света, дождя • Аксессуары | **ПАРКТРОНИКИ И ЗЕРКАЛА** — Задние парктроники • Передние парктроники • Комбинированные парктроники • Зеркала заднего вида • Аксессуары | **ПОДОГРЕВ И ОХЛАЖДЕНИЕ** — Подогревы сидений • Подогревы зеркал • Подогревы дворников • Подогревы двигателей • Автохолодильники • Автокондиционеры • Аксессуары | **ТЮНИНГ** — Виброизоляция • Шумоизоляция • Тонировочная пленка • Аксессуары | **АВТОАКСЕССУАРЫ** — Радар-детекторы • Громкая связь, Bluetooth • Стеклоподъемники • Компрессоры • Звуковые сигналы, СГУ • Измерительные приборы • Автопылесосы • Автокресла • Разное | **МОНТАЖНОЕ ОБОРУДОВАНИЕ** — Установочные екты • Обивочные материалы • Декоративные решетки • Фазоинверторы • Кабель и провод • Инструменты • Разное | ПИТАНИЕ — Аккумуляторы • Преобразователи • Пуско-зарядные устройства • Конденсаторы • Аксессуары | **МОРСКАЯ ЭЛЕКТРОНИКА И ЗВУК** — Морские магнитолы • Морская акустика • Морские сабвуферы • Морские усилители • Аксессуары | **АВТОХИМИЯ И КОСМЕТИКА** — Присадки • Жидкости омывателя • Средства по уходу • Полироли • Ароматизаторы • Клеи и герметики | **ЖИДКОСТИ И МАСЛА** — Моторные масла • Трансмиссионные масла • Тормозные жидкости • Антифризы • Технические смазки

Sain

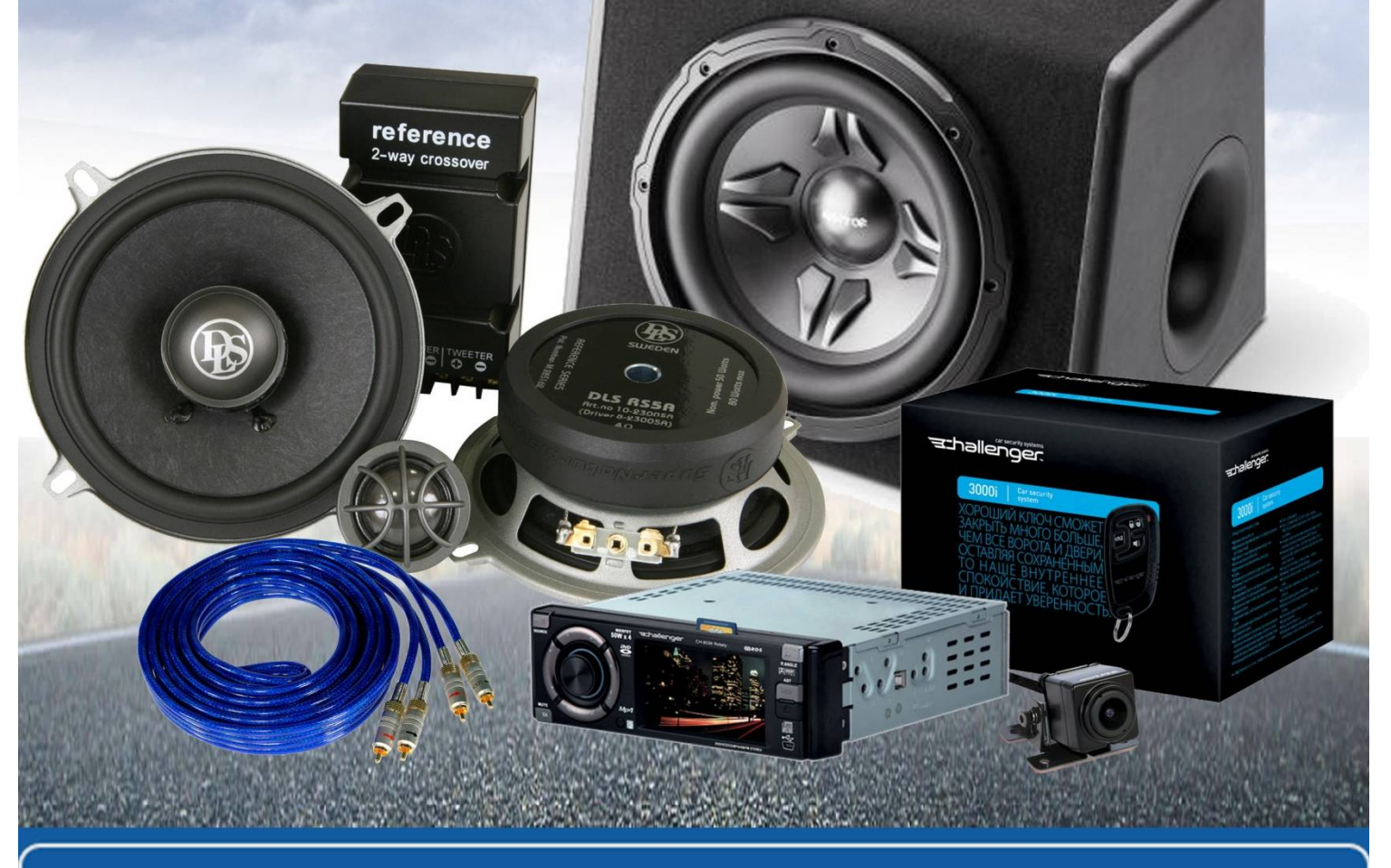

**В магазине «130» вы найдете и сможете купить в Киеве с доставкой по городу и Украине практически все для вашего автомобиля. Наши опытные консультанты предоставят вам исчерпывающую информацию и помогут подобрать именно то, что вы ищите. Ждем вас по адресу**

**<http://130.com.ua>**

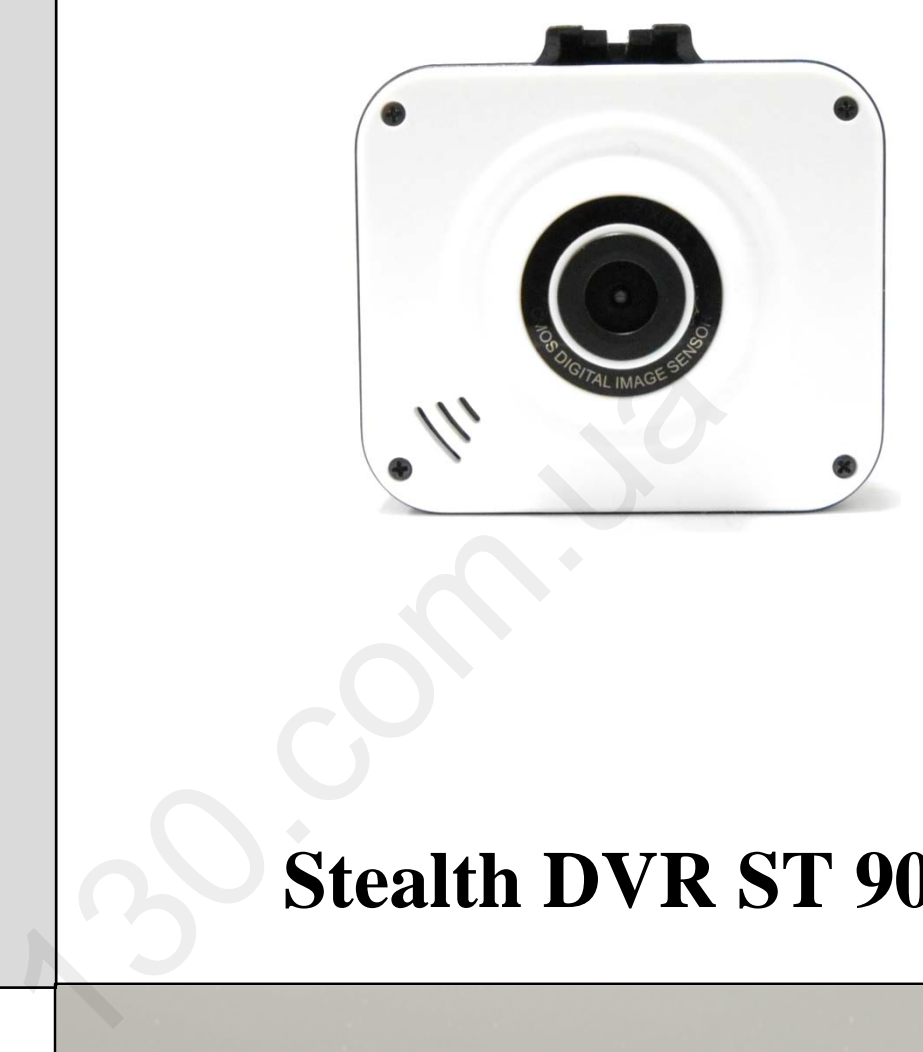

# **Stealth DVR ST 90**

Руководство пользователя

Цифровой автомобильный видеорегистратор

# Содержание

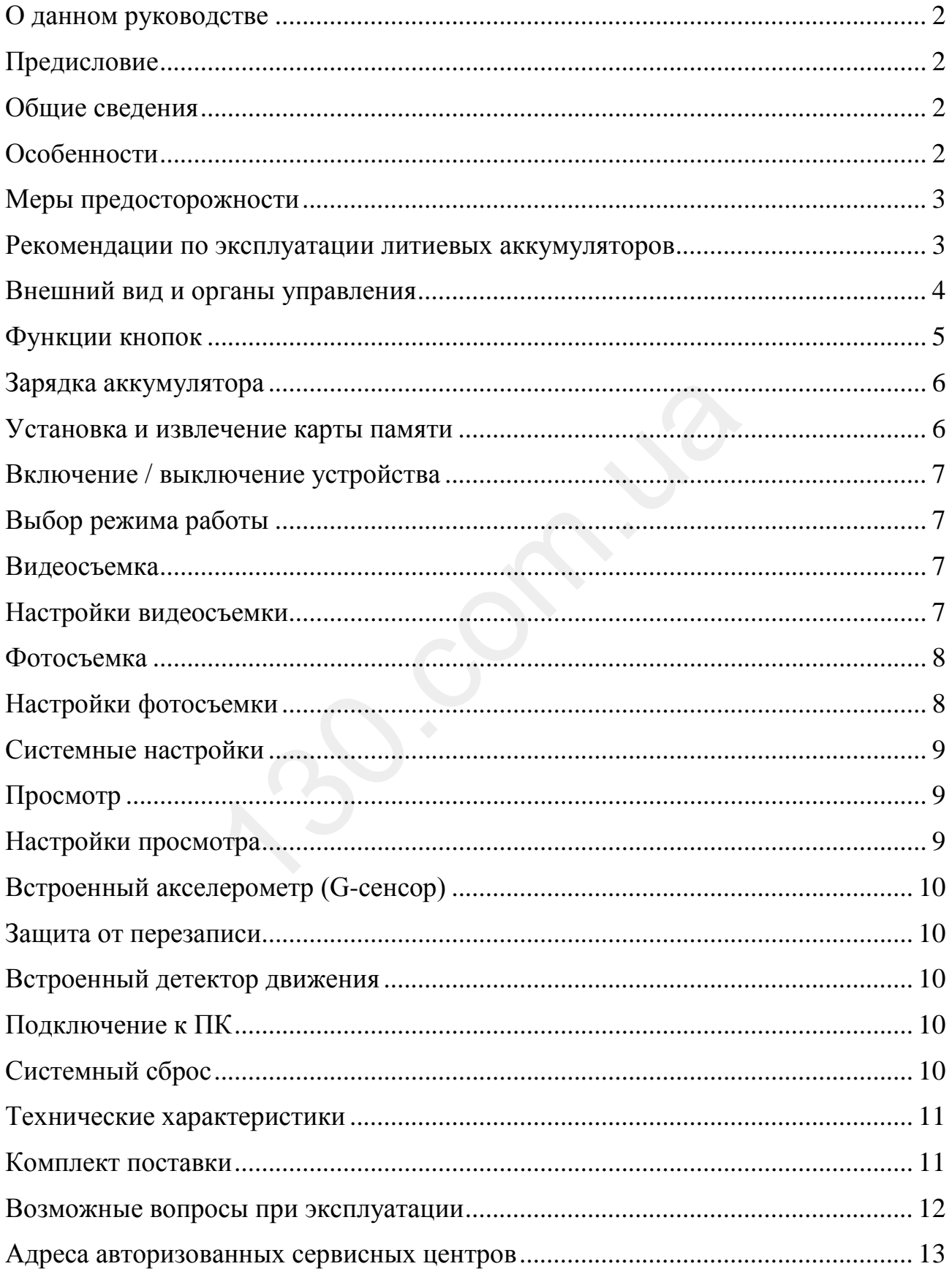

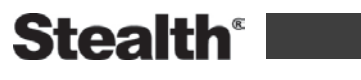

## <span id="page-3-0"></span>**О данном руководстве**

Содержание данного руководства носит исключительно информационный характер и может изменяться без предварительного уведомления. Мы приложили все усилия, чтобы данное "Руководство пользователя" содержало точную и полную информацию о продукте, в том числе функциональные возможности, настройки, а также спецификацию продукта. Однако, в случае обнаружения ошибок и упущений, не предполагается какая-либо ответственность со стороны производителя.

## <span id="page-3-1"></span>**Предисловие**

Благодарим Вас за покупку Stealth DVR ST 90 - автомобильного видеорегистратора высокой четкости. Компактный размер и привлекательный дизайн устройства, производят приятное впечатление. Перед использованием видеорегистратора, пожалуйста, внимательно ознакомьтесь с данным руководством. Мы надеемся, что наш продукт будет соответствовать всем Вашим требованиям и прослужит Вам долгое время.

## <span id="page-3-2"></span>**Общие сведения**

Stealth DVR ST 90 – высокотехнологичный, компактный HD видеорегистратор, разработан с применением передовых технологий и рыночных требований. Он поддерживает наиболее востребованные функции, такие как: запись цифрового видео с разрешением 1920x1080, цифровая фотосъемка с разрешением 12 Мп. Stealth DVR ST 90 обладает такими качествами, как компактный размер, низкое энергопотребление, использование карт памяти micro SD, как основного хранилища данных, передача данных через интерфейс USB. иательно ознакомьтесь с данным руководством<br>будет соответствовать всем Вашим требовани:<br>-<br>-<br>-<br>наиболее востребованные функции, такие как: 3<br>наиболее востребованные функции, такие как: 3<br>ием 1920х1080, цифровая фотосъемка

## <span id="page-3-3"></span>**Особенности**

- $\bullet$  Широкоугольный объектив с углом обзора  $120^{\circ}$
- Матрица  $1/4$ " дюйма, 1 Мп
- Цветной TFT LCD дисплей 2.0" дюйма
- Видео кодек MJPG
- $\bullet$  Фотосъемка с разрешением 12 Мп
- Циклическая запись с настраиваемыми параметрами
- Защита файлов от перезаписи
- Встроенный детектор движения
- Встроенный акселерометр (G-сенсор)
- Наложение штампа даты и времени на видеозапись
- Поддержка SDHC карт до 32 ГБ

## <span id="page-4-0"></span>**Меры предосторожности**

1. Используйте устройство только по его прямому назначению. Повреждение устройства, вызванное его ненадлежащим использованием, не является гарантийным случаем.

2. Необходимо исключить длительное пребывание устройства в условиях повышенной влажности, пыли, а также воздействия прямых солнечных лучей.

3. Во избежание нарушения изоляции и возникновения короткого замыкания держите провода в стороне от горячих и подвижных частей автомобиля.

4. После выполнения операций по монтажу устройства проверьте надежность его крепления, во избежание падения устройства при движении автомобиля.

5. Не извлекайте и не вставляйте карту памяти во время работы устройства.

6. Не отвлекайтесь на работу с устройством во время движения автомобиля.

7. Производитель не несет ответственности за потерю или повреждение данных в случае повреждения устройства или карты памяти.

8. В случае возникновения неисправности, не ремонтируйте устройство самостоятельно. Вам необходимо незамедлительно выключить устройство и обратиться в сервисный центр Stealth.

#### <span id="page-4-1"></span>**Рекомендации по эксплуатации литиевых аккумуляторов**

1. Для зарядки аккумуляторной батареи пользуйтесь только рекомендованным изготовителем оригинальным автомобильным адаптером питания.

2. Перед первым использованием литиевый аккумулятор необходимо полностью зарядить.

3. Для увеличения срока службы и сохранения емкости аккумулятора не подвергайте его воздействию высоких или низких температур, а также резким перепадам температур. При повышении рабочей температуры литиевого аккумулятора возможно снижение емкости, а при понижении температуры – уменьшение рабочего напряжения. Кроме того, в условиях эксплуатации при температуре ниже 5°С возможна начальная просадка напряжения. ения устройства или карты памяти.<br>Кновения неисправности, не ремонтируйте ус<br>Зам необходимо незамедлительно выключить<br>исный центр Stealth.<br>По эксплуатации литиевых аккумуля<br>кумуляторной батареи пользуйтесь только реи<br>игин

4. Не допускайте замыкания между контактами аккумулятора.

5. Постарайтесь избегать глубокого разряда аккумулятора, так как это может значительно сократить срок службы батареи.

6. Не допускается заряд литиевого аккумулятора при температуре ниже  $0^{\circ}$ С. Не заряжайте аккумулятор, побывавший на морозе до тех пор, пока он не прогреется до положительной (по Цельсию) температуры. Оптимальная температура для заряда 15-25°С.

7. При низких температурах эффективность аккумулятора резко падает. Устройство с переохлажденным аккумулятором временно может не работать, даже если он полностью заряжен.

8. Если устройство долгое время не будет эксплуатироваться, то рекомендуется зарядить (или разрядить) аккумулятор. Оптимальные условия для длительного хранения литиевых аккумуляторов – 40-50% емкости, температура хранения от +5°С до +20°С.

## <span id="page-5-0"></span>**Внешний вид и органы управления**

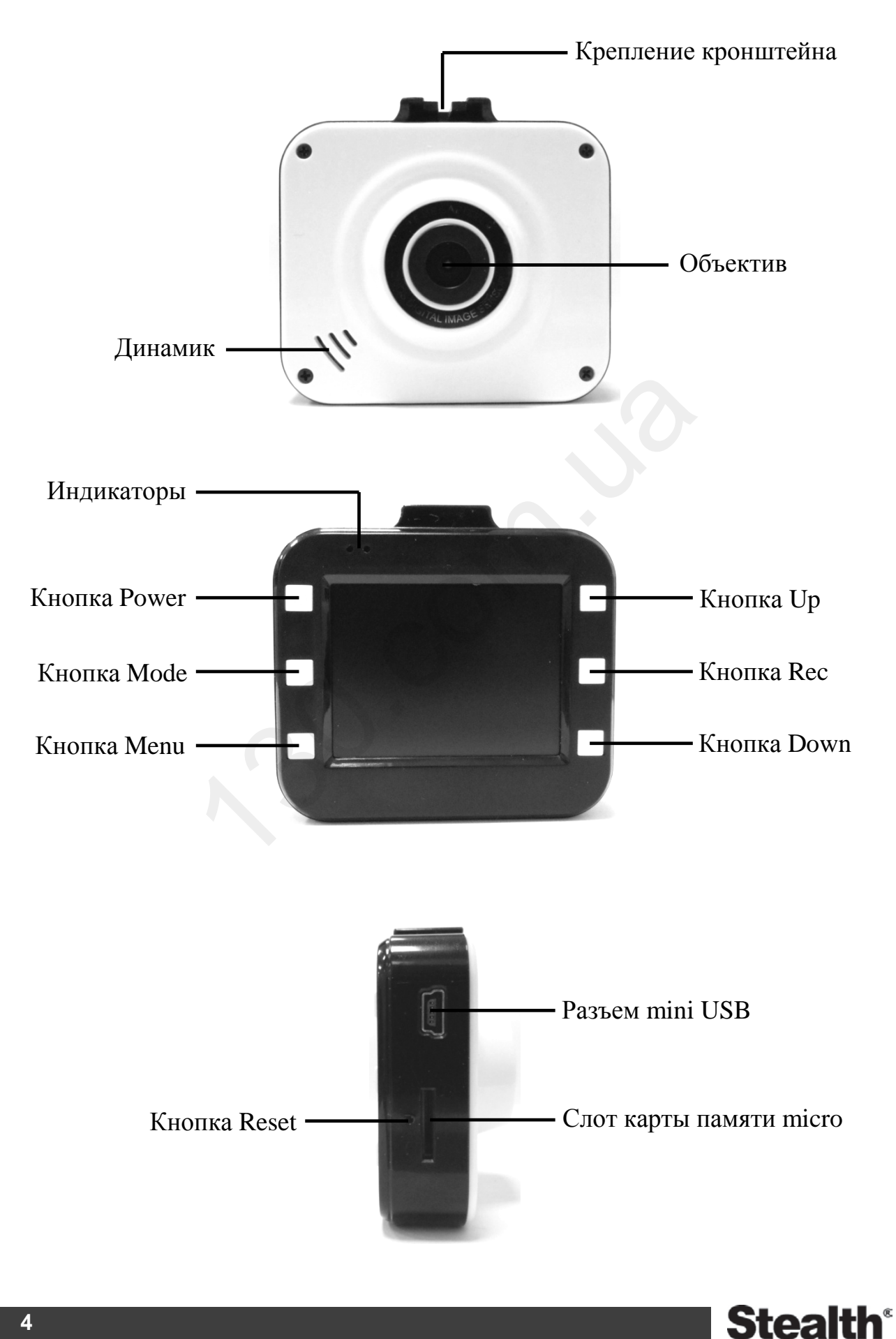

#### <span id="page-6-0"></span>**Функции кнопок**

**Кнопка "Power":** короткое нажатие кнопки включает устройство, длительное нажатие (3 сек.) кнопки выключает устройство.

В режиме видеосъемки перед началом записи, короткое нажатие кнопки позволяет отключить встроенный микрофон.

**Кнопка "Mode":** используется для выбора режима видеосъемки / фотосъемки / просмотра.

В режиме видеозаписи, короткое нажатие кнопки помечает файл, как не удаляемый для защиты от последующей перезаписи.

**Кнопка "Menu":** используется для входа в меню настроек.

В режиме видеосъемки, нажатие кнопки помечает файл, как не удаляемый для защиты от последующей перезаписи.

**Кнопка "Rec":** в режиме видеосъемки используется для начала / остановки записи, в режиме просмотра для начала / остановки воспроизведения, в меню для подтверждения выбора параметров. режиме видеосъемки используется для начали просмотра для начала / остановки воспроизве<br>из выбора параметров.<br>пользуется для выбора пунктов меню, выбора<br>отки вперед при воспроизведении видео.<br>фотосъемки, короткое нажатие к

**Кнопка "Up":** используется для выбора пунктов меню, выбора файла, а также ускоренной перемотки вперед при воспроизведении видео.

В режиме видео и фотосъемки, короткое нажатие кнопки отключает дисплей для экономии заряда аккумулятора

**Кнопка "Down**"**:** используется для выбора пунктов меню, выбора файла, а также ускоренной перемотки назад при воспроизведении видео.

В режиме видеосъемки перед началом записи, короткое нажатие кнопки позволяет включить режим записи по детектору движения.

## <span id="page-7-0"></span>**Зарядка аккумулятора**

**Внимание:** Перед началом использования устройства, необходимо зарядить аккумуляторную батарею.

1. Индикация уровня заряда аккумуляторной батареи:

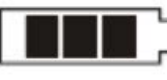

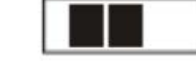

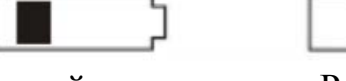

Полный заряд Средний заряд

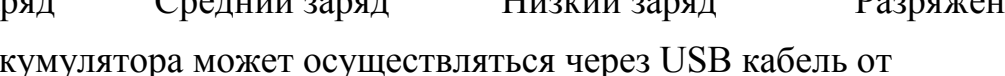

2. Зарядка акку персонального компьютера (ПК) или от автомобильного адаптера питания.

● Для зарядки от ПК, необходимо подключить устройство к ПК с помощью USB кабеля. Во время процесса зарядки, будет гореть красный индикатор заряда, когда аккумулятор будет полностью заряжен, индикатор погаснет. ● Для зарядки с помощью автомобильного адаптера питания, подключите кабель автомобильного адаптера питания к соответствующему разъему устройства, затем подключите адаптер к бортовой сети автомобиля (гнездо прикуривателя). Во время процесса зарядки, будет гореть красный индикатор заряда, когда аккумулятор будет полностью заряжен, индикатор погаснет. Музитор оудет позностио заримен, индимато<br>омощью автомобильного адаптера питания, п<br>ьного адаптера питания к соответствующему<br>подключите адаптер к бортовой сети автомоб<br>30 время процесса зарядки, будет гореть краси<br>мулято

**Примечание:** Для зарядки аккумулятора и питания устройства допускается использовать только автомобильный адаптер питания с выходным напряжением 5 В, применение адаптера питания с другим выходным напряжением может привести к выходу устройства из строя.

## <span id="page-7-1"></span>**Установка и извлечение карты памяти**

1. Аккуратно вставьте карту памяти в слот до момента фиксации.

2. Для извлечения карты памяти аккуратно нажмите на ее край, при этом произойдет освобождение карты из фиксатора, и извлеките карту из слота.

## **Примечание:**

1. Устанавливайте и извлекайте карту памяти только при выключенном устройстве.

2. Убедитесь в том, что вы правильно вставляете карту памяти. Неправильная установка может повредить, как устройство, так и саму карту.

3. Рекомендуется использовать высокоскоростные карты памяти известных производителей, Класс 4 или Класс 6.

4. После установки карты памяти рекомендуется отформатировать ее средствами самого устройства.

5. Если после установки карта памяти не распознается, она может быть повреждена, некорректно установлена или несовместима с устройством. В этом случае извлеките и снова вставьте карту или замените ее на другую.

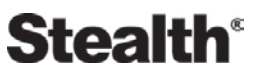

## <span id="page-8-0"></span>**Включение / выключение устройства**

1. Для включения устройства нажмите кнопку **"Power"**, для выключения нажмите и удерживайте кнопку **"Power"** в течение 3 сек.

2. Для экономии заряда аккумуляторной батареи (в случае, когда устройство бездействует), Вы можете настроить автоматическое отключение устройства через заданный промежуток времени (Cм. Меню системных настроек – функция "Автовыключение").

## <span id="page-8-1"></span>**Выбор режима работы**

Выбор режима работы устройства – видео / фотосъемка / просмотр осуществляется кнопкой "Mode". При этом в верхнем левом углу экрана будет отображаться соответствующая режиму работы иконка – видеосъемка  $\Box$ , фотосъемка  $\Box$ , просмотр  $\mathbb{H}/\mathbb{R}$ .

#### <span id="page-8-2"></span>**Видеосъемка**

При включении устройства запись начинается автоматически, при этом начинает мигать зеленый индикатор. Во время видеосъемки в левом верхнем углу экрана отображается иконка  $\Box$ , а также мигающая иконка записи Для остановки записи нажмите кнопку "Rec", иконка и исчезнет, и запись будет остановлена, при этом зеленый индикатор, также перестанет мигать и будет гореть постоянно. Для возобновления записи снова нажмите кнопку "Rec".

**Примечание:** Перед началом записи короткое нажатие кнопки "Power" позволяет отключить встроенный микрофон для записи без звука, включение встроенного микрофона осуществляется повторным нажатием кнопки "Power". В режиме видеосъемки короткое нажатие кнопки "Up" отключает дисплей для экономии заряда аккумулятора, включение дисплея осуществляется повторным нажатием кнопки "Up". стройства запись начинается автоматически, неленый индикатор. Во время видеосъемки в лажается иконка [ла], а также мигающая иконк писи нажмите кнопку "Rec", иконка <sup>19</sup> исчезна, при этом зеленый индикатор, также перестави

## <span id="page-8-3"></span>**Настройки видеосъемки**

Для входа в меню настроек видеосъемки, находясь в режиме видеосъемки, нажмите кнопку "Menu".

**● Разрешение:** 1080FHD 1920x1080 / 1080p 1440x1080 / 720p 1280x720 /

- WVGA 848x480 / VGA 640x480 разрешение видеосъемки.
- **Цикл. запись:** Выкл / 30 сек / 1мин / 2мин длительность видеофрагмента.
- **Экспозиция:** от +2 до -2 настройка экспозиции.
- **Запись звука:** Выкл / Вкл включение / выключение встроенного микрофона.

**● Запись даты / времени:** Выкл / Вкл – включение / выключение наложения штампа даты и времени на видео.

**● G-сенсор:** Выкл / Высокий / Средний / Низкий – настройка чувствительности встроенного акселерометра.

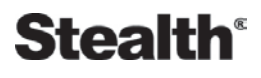

#### <span id="page-9-0"></span>**Фотосъемка**

Для выбора режима фотосъемки, находясь в режиме видеосъемки, нажмите кнопку "Mode" один раз, при этом в верхнем левом углу экрана появится иконка **.**. Для получения фотоснимка нажмите кнопку "Rec", при этом экран мигнет и раздастся звук затвора.

**Примечание:** В режиме фотосъемки короткое нажатие кнопки "Up" отключает дисплей для экономии заряда аккумулятора, включение дисплея осуществляется повторным нажатием кнопки "Up".

## <span id="page-9-1"></span>**Настройки фотосъемки**

Для входа в меню настроек фотосъемки, находясь в режиме фотосъемки, нажмите кнопку "Menu".

**● Режим съемки:** Одиночный / 2сек / 5сек / 10сек – выбор режима работы затвора.

**● Разрешение:** 12М 4032x3024 / 10M 3648x2736 / 8М 3264x2448 / 5М 2592x1944 / 3М 2048x1536 / 2MHD 1920x1080 / VGA 640x480 / 1.3M 1280x960 – разрешение фотоснимка. Одиночный / 2сек / 5сек / 10сек – выбор режим<br>M 4032x3024 / 10M 3648x2736 / 8M 3264x2448 /<br>MHD 1920x1080 / VGA 640x480 / 1.3M 1280x9<br>Вкл – включение / выключение серийной фотокое / Стандартное / Экономичное – настройк<br>ше

- **Серия:** Выкл / Вкл включение / выключение серийной фотосъемки.
- **Качество:** Высокое / Стандартное / Экономичное настройка качества фотоснимка.
- **Резкость:** Больше / Стандартное / Меньше настройка резкости фотоснимка.

**● Баланс белого:** Авто / Солнечно / Облачно / Лампа накал. / Люменесцент. – настройка баланса белого.

- **Цветной:** Цветной / Черно-белый / Сепия настройка эффектов фото.
- **ISO**: Авто / 100 / 200 / 400 настройка чувствительности.
- **Экспозиция:** от +2 до -2 настройка экспозиции.
- **Стабилизация:** Выкл / Вкл включение / выключение режима стабилизации.

**● Быстрый просмотр:** Выкл / 2 сек / 5 сек – настройка времени предварительного просмотра фото.

**● Запись даты / времени:** Выкл / Дата / Дата и Время – включение / выключение наложения штампа даты и времени на фот о.

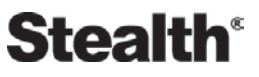

## <span id="page-10-0"></span>**Системные настройки**

Для перехода к системным настройкам, находясь в любом режиме, нажмите кнопку "Menu" два раза.

**● Дата и Время:** настройка текущей даты и времени.

**● Автовыключение:** Выкл / 1 мин / 3 мин – настройка времени автоматического отключения устройства при бездействии.

**● Звук кнопок:** Вкл / Выкл – включение / выключение звукового сигнала сопровождающего нажатие кнопок.

- **Язык:** выбор языка интерфейса.
- **Частота освещения:** 50 Hz / 60Hz выбор частоты электросети.
- **Форматирование:** форматирование карты памяти.
- **Заводские настройки:** сброс параметров к заводским настройкам.
- **Автооткл. экрана:** Выкл / 1 мин / 2 мин / 5 мин настройка времени автоматического отключения дисплея.
- **Версия ПО:** номер версии программного обеспечения устройства.

## <span id="page-10-1"></span>**Просмотр**

Для выбора режима просмотра нажмите кнопку "Mode" два раза, при этом в левом верхнем углу экрана будет отображаться иконка соответствующая типу  $\phi$ айла  $\mathbb{H}$  – видеозапись,  $\triangleright$  – фотоснимок.

Выбор файла осуществляется нажатием кнопок "Up" и "Down".

Для начала / остановки воспроизведения видеозаписи нажмите кнопку "Rec". Во время воспроизведения видеозаписи, для ускоренной перемотки вперед или назад, нажмите кнопку "Up" или "Down". отключения дисплея.<br>
мер версии программного обеспечения устроі<br>
ма просмотра нажмите кнопку "Mode" два ра:<br>
лу экрана будет отображаться иконка соответ<br>
запись,  $\triangleright$  – фотоснимок.<br>
ществляется нажатием кнопок "Up" и "D

#### <span id="page-10-2"></span>**Настройки просмотра**

Для перехода к настройкам просмотра, находясь в режиме просмотра, нажмите кнопку "Menu".

**● Удалить:** Удалить эту фотографию / Удалить все – выбор действия для удалении одного или всех сохраненных файлов.

**● Защита:** Заблокировать фотографию / Разблокировать фотографию / Заблок. все изображ / Разблок. все изображения – выбор действия для защиты одного или всех файлов от последующей перезаписи.

**● Слайд-шоу:** 2 сек / 5 сек / 8 сек – настройка времени последовательного просмотра фото с установленным интервалом.

## <span id="page-11-0"></span>**Встроенный акселерометр (G-сенсор)**

При срабатывании встроенного акселерометра (G-сенсора) записываемый в данный момент файл автоматически помечается, как не удаляемый для защиты от последующей перезаписи. Настройка чувствительности акселерометра производится в меню настроек видеосъемки.

## <span id="page-11-1"></span>**Защита от перезаписи**

Нажатие кнопки "Menu" во время записи, также как и при срабатывании акселерометра (G-сенсора) помечает записываемый в данный момент файл, как не удаляемый для защиты от последующей перезаписи.

## <span id="page-11-2"></span>**Встроенный детектор движения**

Для включения записи по детектору движения нажмите кнопку "Down", когда устройство находится в режиме видеосъемки, но запись не производится. При включенной функции записи по детектору движения, устройство начинает запись только при наличии движения в зоне обзора видеокамеры. Если движение в зоне обзора прекращается, устройство заканчивает запись и переходит в режим ожидания. Для выключения записи по детектору движения, повторно нажмите кнопку "Down". иноси по детсктору движения нажните кнопку<br>ится в режиме видеосъемки, но запись не про<br>функции записи по детектору движения, устр<br>наличии движения в зоне обзора видеокамер<br>кращается, устройство заканчивает запись и п<br>Для

## <span id="page-11-3"></span>**Подключение к ПК**

При подключении к ПК устройство может работать в двух режимах:

- **Флеш-память:** режим съемного диска.
- **PC камера:** режим веб камеры.

Подключите устройство к ПК с помощью USB кабеля. При подключении к ПК устройство включится, при этом на экране появится меню выбора режима работы. Выберете в меню необходимый режим и подтвердите свой выбор нажатием кнопки "Rec".

## <span id="page-11-4"></span>**Системный сброс**

Если в работе устройства замечены сбои и "зависания", воспользуйтесь кнопкой "Reset" для перезагрузки устройства.

## <span id="page-12-0"></span>**Технические характеристики**

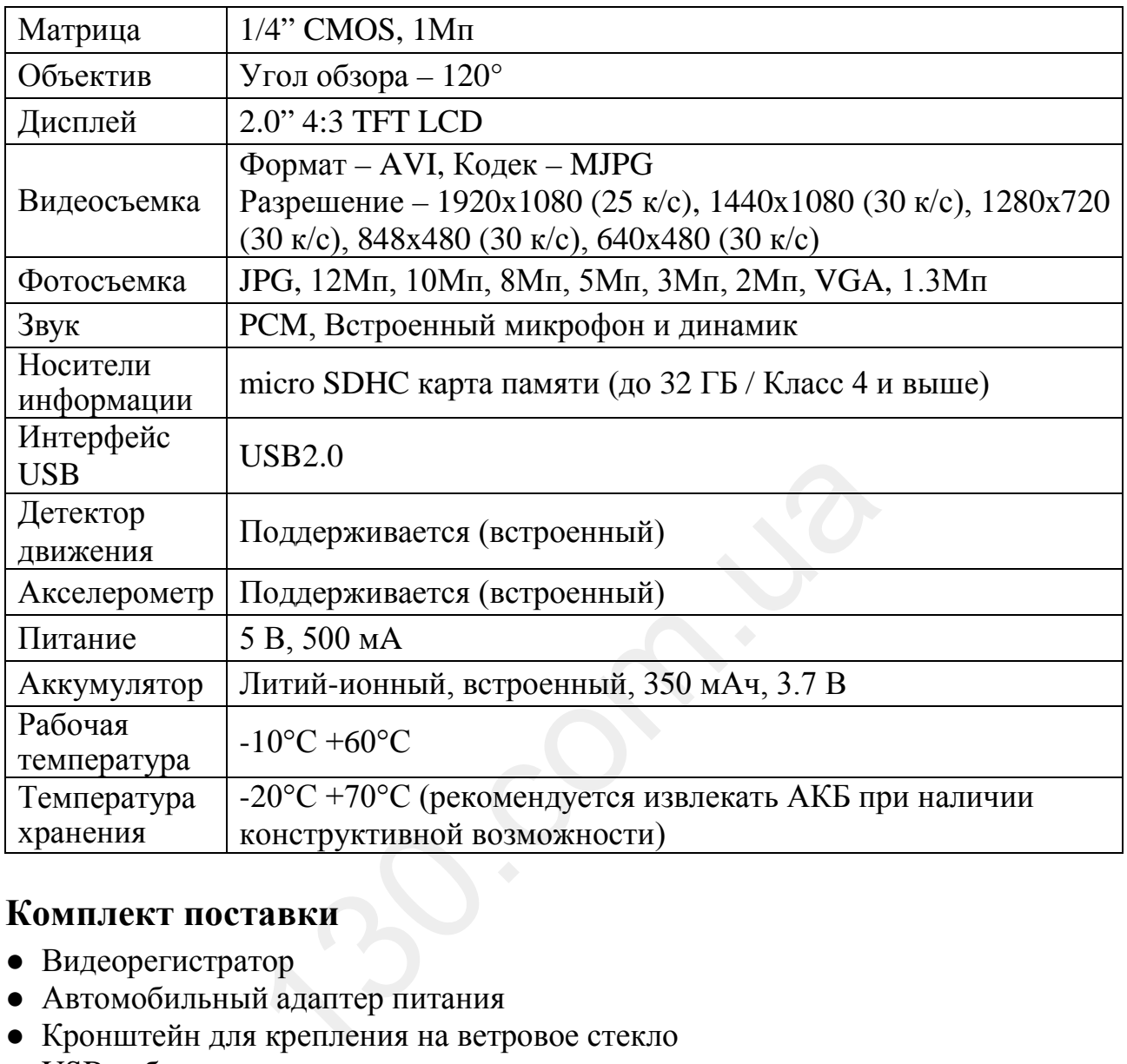

#### <span id="page-12-1"></span>**Комплект поставки**

- Видеорегистратор
- Автомобильный адаптер питания
- Кронштейн для крепления на ветровое стекло
- USB кабель
- Руководство пользователя

#### **Примечание:**

\* Комплект поставки устройства и его технические характеристики могут быть изменены производителем без предварительного уведомления.

\* Срок службы видеорегистраторов Stealth, установленный производителем, составляет 3 года при условии, что они эксплуатируются в строгом соответствии с данным руководством.

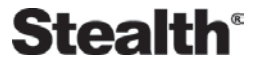

#### <span id="page-13-0"></span>**Возможные вопросы при эксплуатации**

● **Вопрос:** Почему не начинается запись при условии, что карта памяти установлена?

Перед использованием отформатируйте карту памяти в устройстве.

Карта памяти неисправна или несовместима с устройством, проверьте карту памяти и при необходимости замените.

Если выше перечисленные методы результата не дали, обратитесь в сервисный центр.

● **Вопрос:** Какой тип карт памяти лучше использовать?

Рекомендуется использовать карты памяти micro SDHC, Класс 4 или Класс 6.

● **Вопрос:** Почему не воспроизводится видео на ПК или почему при воспроизведении звук отстает от видео или воспроизводится только звук или только видео?

Наиболее вероятная причина, это отсутствие необходимых кодеков на ПК, установите требуемые кодеки или медиа-проигрыватель с интегрированными кодеками.

● **Вопрос:** Почему изображение на видео размытое и нечеткое?

Возможная причина в загрязнении объектива камеры, очистите объектив. Произошла расфокусировка объектива устройства, обратитесь в сервисный центр. ная причина, это отсутствие необходимых кодемые кодеки или медиа-проигрыватель с инте<br>у изображение на видео размытое и нечеткое!<br>на в загрязнении объектива камеры, очистите<br>кусировка объектива устройства, обратитесь<br>ожно

● **Вопрос:** Чем можно очистить загрязненный объектив, можно ли использовать спиртосодержащие и другие очищающие жидкости?

Не используйте агрессивные и любые другие жидкости, такие как спирт, пятно очиститель, бензин, а также грубые салфетки и т.п., поскольку Вы можете повредить покрытие линзы.

Очищайте объектив мягкими салфетками или тканью, аккуратными круговыми движениями, так Вы сведете к минимуму вероятность повреждения покрытия линзы.

● **Вопрос:** Почему экран мерцает, появляются горизонтальные полосы? Проявляется, как правило, в помещении с искусственным освещением из-за не соответствия настройки частоты электросети, установите частоту электросети 50 Гц или 60 Гц в соответствии с местными стандартами (РФ – 50 Гц).

#### <span id="page-14-0"></span>**Адреса авторизованных сервисных центров**

#### **Филиал Москва**

Москва, Бережковская наб., 20Г, тел: 8(800)775-21-81 (обслуживание только юридических лиц) Москва, ул. Люблинская, 27/2, тел: +7(495)212-23-59

#### **Филиал Центральный**

Брянск, пр-т Ленина, 74, тел: 8(4832)74-67-28 Брянск, ул. Костычева, 70, тел: 8(4832)74-67-28 Владимир, ул. Мира, 44/9, тел: 8(4922)37-68-44 Воронеж, ул. Плехановская, 21, тел: 8(4732)20-45-39 Воронеж, Ленинский пр-т, 114, тел: 8(4732)20-45-39 Иваново, ул. Смирнова, 47, тел: 8(4932)59-09-32 Рязань, ул. Кудрявцева, 66, тел: 8(4912)39-21-45 Тамбов, ул. Носовская, 9, тел: 8(4752)70-31-10 Тверь, пр-т Чайковского, 100, тел: 8(4822)32-10-10 Ярославль, ул. Советская, 23/16, тел: 8(4852)74-40-22

#### **Филиал Северо-Западный**

Санкт-Петербург, Средний пр-т, 36/40, тел: 8(812)449-09-84 доб. 44463 Санкт-Петербург, пр-т Просвещения, 19, тел: 8(812)449-09-84 Санкт-Петербург, пр-т Левашовский, 12, тел: 8(812)449-09-84 (обслуживание только юридических лиц) Архангельск, ул. Вологодская, 8, тел: 8(8182)46-02-18 Архангельск, пл. Ленина, д. 4, тел: 8(8182) 63-60-51 Петрозаводск, ул. Куйбышева, 16, тел: 8(8142)67-02-70 Вологда, ул. Батюшкова, 11, тел: 8(8172)79-50-67 Череповец, ул. Ленина, 59, тел: 8(8202)53-46-00 Калининград, ул. Мусорского, 10, тел: 8(4012)37-90-01, 8(4012)37-67-37 Псков, ул. Яна Фабрициуса, 11, тел: 8(8112)62-25-25, 8(8112)62-25-12 Сыктывкар, ул. Коммунистическая, 70/1, тел: 8(963)488-07-78, 8(909)127-24-44 рнова, 47, тел: 8(4932)59-09-32<br>вцева, 66, тел: 8(4912)39-21-45<br>вская, 9, тел: 8(4752)70-31-10<br>векого, 100, тел: 8(4822)32-10-10<br>ветская, 23/16, тел: 8(4852)74-40-22<br>**Западный**<br>Средний пр-т, 36/40, тел: 8(812)449-09-84 до

#### **Филиал Южный**

Волгоград, ул. 7-й Гвардейской дивизии, 19, тел: 8(8442)43-93-10, 8(8442)43-93-11 Краснодар, ул. Красная, 154, тел: 8(905)402-78-87, 8(861)274-74-61, 8(861)274-74-62 Краснодар, ул. Офицерская, 43, тел: 8(861)245-88-86 Пятигорск ул.1-я Набережная, 32/4, тел: 8(8793)33-17-29 Ростов-на-Дону, ул. Московская, 9А, тел: 8(863)269-59-12 Ставрополь, ул. Доваторцев, 19, тел: (8652) 74-19-55 Астрахань, ул. Савушкина, 51а, тел: 8(8512)63-27-27

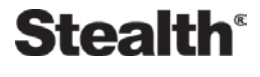

#### **Филиал Поволжье**

Самара, ул. Коммунистическая, 27, тел: 8(846)266-54-46 Самара, ул. Самарская, 270, тел: 8(846)266-54-46 Нижний Новгород, ул. Ванеева, 1, тел: 8(831)220-08-99 Нижний Новгород, пр-т Ленина, 25, тел: 8(831)220-08-99 Киров, ул. Ленина, 69/7, тел: 8(8332)38-32-03, 8(8332)57-71-71 Саратов, ул. Большая Казачья, 35, тел: 8(8452)57-20-52 Уфа, ул. Цурюпы, 124, тел: тел: 8(3472)92-40-61 Оренбург, ул. Постникова, 36, тел: 8(3532)78-17-06 Пенза, пр-т Строителей, 5, тел: 8(8412)92-07-95 Пенза, ул. Московская, 34, тел: 8(8412)56-44-35 Казань, ул. Левобулачная, 24, тел: 8(843)526-03-31 Казань, ул. Серова, 51/11, тел: 8(843)240-64-94 Йошкар-Ола, ул. Мира, 68, тел: (8362)648-778

#### **Филиал Уральский**

Екатеринбург, ул. Ленина, 38А, тел: 8(343)379-20-20, 8(343)371-35-25 Пермь, ул. Куйбышева, 107, тел: 8(342)250-90-54 Челябинск, ул. Каслинская, 32, тел: 8(351)247-44-70 Тюмень, ул. Комсомольская, 58, тел: 8(3452)52-20-56 Сургут, пр-т Комсомольский, 13, тел: 8(3462)23-70-05 Ижевск, ул. Пойма, 65, тел: 8(3412)77-10-10

#### **Филиал Западно-Сибирский**

Новосибирск, ул. Красный проспект, 45, тел: 8(383)203-46-77 Новосибирск, ул. Станиславского, 10, тел: 8(383)201-05-45 Новосибирск, Микрорайон Горский, 8а Красноярск, ул. Ленина, 153, тел: 8(391)296-13-14, 8(963)261-40-54 Красноярск, ул. Полтавская, 38/1, тел: 8(391)296-13-14 Красноярск, ул. Воронова, 14/2, тел: 8(963)296-13-14 Барнаул, пр-т Социалистический, 107, тел: 8(3852)24-76-53, 8(3852)25-18-74 Барнаул, ул. Павловский тракт, 51, тел: 8(3852)38-68-36, 8(3852)25-18-74 Иркутск, ул. Степана Разина, 19, тел: 8(964)800-24-33 Иркутск, ул. Фридриха Энгельса, 8Б, тел: 8(3952)28-83-08, 8(3952)94-25-85, 8(964)359-95-85 Омск, пр-т Карла Маркса, 71, тел: 8(3812)45-11-45, 8(962)031-20-90 Омск, пр-т Карла Маркса, 41, тел: 8(3812)45-11-45 Новокузнецк, ул. Ушинского, 7, тел: 8(3843)46-15-05 Кемерово, пр-т Октябрьский, 3б, тел: 8(3842)35-21-22, 8(961)708-57-39 кий<br>
Ленина, 38А, тел: 8(343)379-20-20, 8(343)371<br>
шева, 107, тел: 8(342)250-90-54<br>
слинская, 32, тел: 8(351)247-44-70<br>
сомольская, 58, тел: 8(3452)52-20-56<br>
сомольский, 13, тел: 8(3462)23-70-05<br>
ка, 65, тел: 8(3412)77-10

#### **Филиал Дальневосточный**

Благовещенск, ул. Зейская, 136, тел: 8(4162)22-19-89 Владивосток, Народный проспект, 28, 8(4232)30-02-53 Хабаровск, ул. Ленинградская, 34, тел: 8(4212)41-00-71

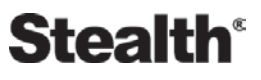

#### **Техническая поддержка:**

Информацию о расположении авторизованных сервисных центров можно получить в местах приобретения товаров Stealth, на сайте www.autoden.ru и по электронной почте - autoden@autoden.ru

Многоканальный телефон 8 (800) 775-21-81